## **ΜΑΘΗΜΑ: "Εισαγωγή στον Προγραμματισμό" ΕΡΓΑΣΤΗΡΙΟ 4: Πίνακες - Arrays**

1. (Άσκηση 2.9, Φουσκάκης (2013) *Επίλυση Γραμμικού Συστήματος*) Θεωρήστε το παρακάτω σύστημα εξισώσεων:

$$
5x-3y-2z=0
$$
  
\n
$$
3x-7y+z=6
$$
  
\n
$$
-3x-2y-2z=1
$$

Καταχωρήστε τους συντελεστές των μεταβλητών x, y, z σε έναν πίνακα A και τους σταθερούς όρους σε ένα διάνυσμα b. Στη συνέχεια:

- i. Βρείτε τον ανάστροφο και τον αντίστροφο (αν υπάρχει) του πίνακα A.
- ii. Βρείτε το μέγιστο συντελεστή κάθε μεταβλητής με εφαρμογή της εντολής **apply()** στον πίνακα Α.
- iii. Βρείτε τη λύση του συστήματος των εξισώσεων με χρήση της εντολής **solve()**.
- iv. Συνενώστε το διάνυσμα b σαν μια τέταρτη στήλη στον πίνακα A. Καταχωρήστε το αποτέλεσμα αυτό στον πίνακα Α.
- v. Συνενώστε ως πρώτη γραμμή του νέου πίνακα ένα διάνυσμα μονάδων κατάλληλης διάστασης. Υπολογίστε τις ιδιοτιμές και τα ιδιοδιανύσματα του τετραγωνικού πίνακα που δημιουργήθηκε.
- vi. Υπολογίστε την ορίζουσα του νέου πίνακα A καθώς και το ίχνος του. Εξηγήστε τι σας δίνει η εντολή diag(*A*). Να επιβεβαιώσετε αυτά που γνωρίζετε από τη γραμμική άλγεβρα σε σχέση με τις ιδιοτιμές ενός πίνακα, την ορίζουσα και το ίχνος του.
- 2. Έστω οι παρακάτω πίνακες Α και Β

$$
\mathbf{A} = \begin{bmatrix} 2 & 3 & 7 \\ 4 & 8 & 4 \\ -2 & 5 & 1 \end{bmatrix}, \mathbf{B} = \begin{bmatrix} 1 & 3 \\ 1 & 2 \\ 1 & 1 \end{bmatrix}
$$

- i. Ορίστε τους πίνακες στην R.
- ii. Με ποια εντολή θα προκύψει ο πίνακας  $C = |$ 3 0 0 0 5 0 0 0 7 ];
- iii. Ορίστε τον μοναδιαίο πίνακα Ι3 (έστω, στην R, Idm3) και κάντε την παρακάτω πράξη

$$
2 \cdot (\mathbf{A} + \mathbf{C}) / \mathbf{C} + 2\mathbf{A}^{2} - 5 \cdot \mathbf{A} \cdot \mathbf{C} + 4 \cdot \mathbf{C} + Idm3 + \begin{bmatrix} -3 & 0 & 0 \\ 0 & 3 & 0 \\ 0 & 0 & 0.5 \end{bmatrix}.
$$

**Προσοχή:** Όλες οι παραπάνω πράξεις είναι ανά στοιχείο (elementwise / componentwise).

iv. Να επαναλάβατε το (iii) εφαρμόζοντας αυτή τη φορά τις (συνήθεις) πράξεις μεταξύ πινάκων. Ο 1<sup>ος</sup> όρος στην παραπάνω έκφραση να αντικατασταθεί από τον όρο

2(A + C)C<sup>-1</sup>, αν υπάρχει ο αντίστροφος του C (πώς θα το ελέγξετε αυτό;)

- 3. Εκτελέστε τις παρακάτω εντολές για ορίσετε και να διαχειριστείτε πίνακες στην R.
	- i. Δώστε τις εντολές για τη δημιουργία των παρακάτω πινάκων, από τα διανύσματα  $x1=(3,5,7,9)$ ,  $x2=(0,-2,3,-1)$

$$
\mathbf{A1} = \begin{bmatrix} 3 & 0 & 0 & 3 \\ 5 & -2 & -10 & 3 \\ 7 & 3 & 21 & 10 \\ 9 & -1 & -9 & 8 \end{bmatrix}, \mathbf{A2} = \begin{bmatrix} 0 & -2 & 3 & -1 \\ 3 & 5 & 7 & 9 \\ -3 & -7 & -4 & -10 \end{bmatrix}.
$$

- ii. Έστω τα διανύσματα x3=(1,-4,7,-8,6,5) και x4=(2,-2,8,-12,1,5). Εξηγήσετε τα αποτελέσματα των παρακάτω εντολών (πριν τις εκτελέσετε): cbind(x3,x4), rbind(rbind(x3,x4),x3\*x4) (εδώ ο πολλαπλασιασμός είναι στοιχείο προς στοιχείο), rbind(rbind(x3,x4),x5%\*%x6), όπου  $x5 < -$ matrix(rep(1:3,times=4),nrow=2),  $x6 < -$ matrix(1:36,ncol=6) (εδώ ο πολλαπλασιασμός είναι μεταξύ διανυσμάτων, δηλ. εσωτερικό γινόμενο),  $rbind(t(cbind(-2*x3,-x4))$ , matrix $(1:24,ncol=6)$ ).
- iii. Έστω ο πίνακας  $\mathbf{A3} = |$  $-2$  1  $-4$ 3 5 9 3 6 7 |. Να απαντήσετε στα παρακάτω ερωτήματα

(δίνοντας και τις κατάλληλες εντολές):

- (α) Προσδιορίστε τα στοιχεία της κυρίας διαγωνίου του Α3. Καταχωρίστε τα σε ένα νέο διάνυσμα, έστω αυτό diag1.
- (β) Προσδιορίστε τα στοιχεία της 2ης γραμμής του Α3. Καταχωρίστε τα σε ένα νέο διάνυσμα, έστω αυτό row2.
- (γ) Προσδιορίστε τα στοιχεία στις θέσεις  $(1, 3)$  και  $(3, 3)$  του Α3.
- (δ) Προσδιορίστε τα στοιχεία των δύο τελευταίων στηλών του Α3 και καταχωρίστε τα σε ένα νέο διάνυσμα (όλα μαζί), έστω αυτό col23.
- (ε) Προσδιορίστε τις θέσεις των στοιχείων του Α3 που είναι <3. Προσδιορίστε και τις τιμές αυτών των στοιχείων.
- (στ) Αντικαταστήστε τα στοιχεία της διαγωνίου του Α3με τις τιμές 12,-15,27.
- (ζ) Κατασκευάστε τον άνω τριγωνικό πίνακα και καταχωρίστε τον ως UT3. Μπορείτε να χρησιμοποιήσετε (πώς;) και την εντολή upper.tri. Τι παρατηρείτε;
- (η) Αφαιρέστε τη 2η γραμμή του πίνακα Α3 και καταχωρίστε τον νέο πίνακα ως A3new. Ποια η διάσταση του A3new;
- (θ) Αφαιρέστε τη 2η γραμμή και 1η στήλη του πίνακα Α3 και καταχωρίστε τον νέο πίνακα ως Α3new2. Ποια η διάσταση του Α3new2;
- (ι) Αφαιρέστε την 1η και 3η στήλη καθώς και τη 2η γραμμή του Α3. Τι είναι το αποτέλεσμα; Καταχωρίστε στο σε ένα νέο αντικείμενο με όνομα final.obj και βρείτε (με χρήση της class) τον τύπο του.
- 4. Να φτιάξετε έναν πίνακα, έστω αυτός Α, με 25 γραμμές και 4 στήλες με τυχαίους αριθμούς, χρησιμοποιώντας τις παρακάτω εντολές (να τις εκτελέσετε ακριβώς έτσι όπως δίνονται)
- > set.seed(158)
- > x1<-sample(0:20,100,replace=TRUE)

## $> A$  <- matrix(x1,nrow=25)

- Στη συνέχεια, απαντήστε στις παρακάτω ερωτήσεις:
	- i. Nα βρεθεί ο αριθμός των στοιχείων του A, ο αριθμός των γραμμών, ο αριθμός των στηλών και οι διαστάσεις του Α. Να δοθούν οι σχετικές εντολές και τα αποτελέσματα.
	- ii. Να δώσετε τα ονόματα «ROW1", ..., "ROW25" στις γραμμές του Α.
	- iii. Να βάλετε τα ονόματα "Ekthesi", "Mathimatika", "Fysiki", "Xhmeia" στις στήλες του Α.
	- iv. Επιλεξτε τα δεδομένα της στήλης "Mathimatika".
	- v. Αποθηκεύστε τα ονόματα του πίνακα σε ένα αντικείμενο με το όνομα test.
	- vi. Βάλτε ονόματα ('Student','Grade') στα ονόματα του πίνακα. Πώς εμφανίζονται αυτά;
	- vii. Επιλέξτε τα στοιχεία τα οποία είναι >=11.
	- viii. Πόσοι μαθητές πέρασαν το μάθημα της Χημείας; Αρχικά εκτελέστε λογικό έλεγχο για το μάθημα της χημείας (π.χ. A[,"Xhmeia"]>=5) και στη συνέχεια βρείτε το πλήθος των TRUE  $π.\chi$ . με sum(A[,"Xhmeia"]>=5).
		- ix. Πόσοι μαθητές έγραψαν τουλάχιστον 9, σε τουλάχιστον 1 μάθημα; Αρχικά τρέξτε την εντολή table(A[A>=8]) και ερμηνεύστε το αποτέλεσμά της. Στη συνέχεια, εφαρμόστε τη length ως length(A[A>=8]). Προσπαθήστε να εξηγήσετε τι κάνει η length σε αυτή την εντολή.
		- **x.** Βρείτε τη θέση (γραμμή και στήλη) των μαθητών που έγραψαν 20 (σε τουλάχιστον ένα μάθημα). Υπόδειξη: Ξεκινήστε από την εντολή Α==20 και στη συνέχεια χρησιμοποιη στε την εντολη which.
		- xi. Βρείτε τη θέση (σειρά καταχώρησης) των μαθητών που έγραψαν 20. Χρησιμοποιήστε την εντολή which. Υπόδειξη: Θα χρειαστείτε το επιπλέον όρισμα arr.ind με τιμή TRUE. Τι ακριβώς θα σας δώσει; Ερμηνεύστε το αποτέλεσμα της ζητούμενης εντολής.
	- xii. Πόσοι μαθητές έγραψαν πάνω από τη βάση σε κάθε μάθημα; Να χρησιμοποιήσετε την εντολή apply. Υπόδειξη: Ξεκινήστε με το A>=10 και σκεφτείτε πως μπορείτε να συνδυάσετε τις εντολές apply και sum για να πάρετε το ζητούμενο.
- 5. Εκτελέστε τα παρακάτω για τη δημιουργία και διαχείριση πινάκων πολλών διαστάσεων (arrays): Φτιάξτε ένα array διάστασης 2 × 5 × 6 με τιμές από το 1 έως και το 60. Ονομάστε το ARex.
	- i. Υπολογίστε το sqrt(4\*ARex^3+10). Καταχωρίστε το στο ARex2.
	- ii. Από το ARex2, επιλέξτε το 5<sup>°</sup> layer (από τα 6 συνολικά).
	- iii. Στο ARex, επιλέξτε το στοιχείο 2, 4, 4.
	- iv. Στο ARex επιλέξτε τα στοιχεία της 2ης γραμμής, των στηλών 4 και 5, των layers 2, 6, 4 (με αυτή τη σειρά). Τι διάσταση έχει το αντικείμενο που φτιάξατε; Είναι array ή matrix; Χρησιμοποιήστε την εντολή class()(μπορείτε π.χ. να χρησιμοποιήσετε και την is.matrix καθώς και την is.array).
	- v. Στο ARex, βρείτε τα αθροίσματα για όλους τους συνδυασμούς γραμμών και στηλών (δηλ. αθροίστε τα layers). Αυτό που ζητείται είναι το αποτέλεσμα της πράξης ARex[,,1]+ARex[,,2]+ARex[,,3]+ARex[,,4]+ARex[,,5]+ARex[,,6]. Εναλλακτικά, για να μην πληκτρολογήσετε όλη τη σειρά, δοκιμάστε την apply(ARex,c(1,2),sum). Τι σας δίνει η apply(ARex,1,sum) και τι η apply(ARex,2,sum);
	- vi. Στο ARex, βρείτε τις τυπικές αποκλίσεις των στηλών (χρησιμοποιήστε την εντολή sd). **[Απάντηση: apply(ARex,2,sd)]**. Τι θα σας δώσει η εντολή apply(ARex,c(1,2),sd);
	- vii. Βρείτε τις διαμέσους (χρησιμοποιήστε την εντολή median) για τα στοιχεία κάθε πίνακα. Υπόδειξη: Επειδή τα arrays έχουν 3 διαστάσεις, υπάρχει η δυνατότητα στην εντολή apply να χρησιμοποιήσετε ως τιμή στο 2<sup>ο</sup> όρισμα, εκτός από το 1 (για γραμμή) και το 2 (για στήλη), και την τιμή 3, ώστε η πράξη να γίνει κατά layers. Εδώ, θα είναι η apply(ARex,3,median). Πειραματιστείτε (και επιβεβαιώστε τα αποτελέσματα, *homework*) ότι δουλεύει και όταν θέλουμε να βρούμε τους μέσους για τα στοιχεία κάθε πίνακα.
- 6. (homework) Έστω οι πίνακες

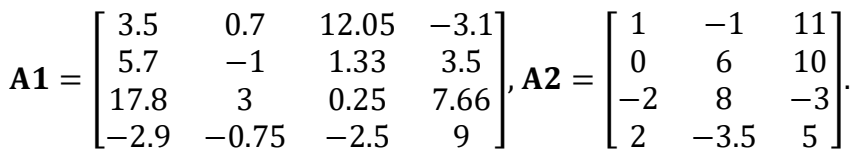

- i. Ορίστε τους πίνακες στην R
- ii. Με ποια εντολή θα προκύψει ο πίνακας  $A0 =$  | 3.5 0 0 0 0 −1 0 0 0 0 0.25 0 0 0 0 9 ] από τον πίνακα **Α1**;
- iii. Να υπολογίσετε τον αντίστροφο του Α1. Υπολογίστε πρωτα την ορίζουσά του και επιβεβαιώστε ότι πράγματι αντιστρέφεται.
- iv. Να υπολογίσετε τον ανάστροφο του Α1 και τον ανάστροφο του Α2
- ν. Να υπολογίσετε τον αντίστροφο του  $\mathbf{A1} \cdot \mathbf{A1^T}$
- vi. Να υπολογίσετε τον ανάστροφο του  $\mathbf{A1} \cdot \mathbf{A1^T}$
- vii. Ελέγξετε (με το βοήθεια κατάλληλης εντολής) αν ο **A1 · A1<sup>T</sup> είναι ίδιος με τον ανάστρο**φό του.

viii. Να υπολογίσετε την παρακάτω παράσταση (οι πράξεις μεταξύ πινάκων, είναι οι συνήθεις και όχι στοιχείο προς στοιχείο).

$$
3A1^{-1} - 2A1 \cdot A1^{T} + 5A2 \cdot A2^{T} + 20A0^{-1} + Idm4 + \begin{bmatrix} 4 & 0 & 0 & 0 \\ 0 & 5 & 0 & 0 \\ 0 & 0 & 6 & 0 \\ 0 & 0 & 0 & 7 \end{bmatrix}
$$

όπου ο πίνακας  $1dm4$  είναι ο μοναδιαίος πίνακας  $4 \times 4$ .

- 7. (**Πράξεις σε γραμμές και στήλες ενός πίνακα**) Να τρέξετε τις παρακάτω εντολές στην R προκειμένου να φτιάξετε έναν πίνακα **Ζ0** με 30 γραμμές και 10 στήλες.
	- > set.seed(158)
	- $>$  z0<-rnorm $(300)$
	- $>$  Z0 $\le$ -matrix(z0,ncol=10)

Τι θα σας δώσει η εντολή dim(Z0);

- i. Υπολογίστε τη μέση τιμή ανά γραμμή και ανά στήλη. Χρησιμοποιήστε την εντολή mean() για τη μέση τιμή. Να ορίσετε 2 νέα διανύσματα, meanvecROW και meanvecCOL με τις μέσες τιμές που βρήκατε ανά γραμμή και ανά στήλη.
- ii. Υπολογίστε τη διασπορά (χρησιμοποιήστε την εντολή var()) ανά γραμμή και ανά στήλη. Να ορίσετε 2 νέα διανύσματα, varvecROW και varvecCOL με τις διασπορές τιμές που βρήκατε ανά γραμμή και ανά στήλη.
- iii. Υπολογίστε τις ελάχιστες και μέγιστες τιμές ανά γραμμή με την εντολή range. Να φτιάξετε δύο νέα διανύσματα, minvecROW και maxvecROW με τις τιμές αυτές. Αρχικά, εκτελέστε την εντολή
	- $>$  Z0R<-apply(Z0,1,range). Τι θα σας δώσει; Μετά εκτελέστε τις εντολες
	- > minvecROW<-Z0R[1,]
	- > maxvecROW<-Z0R[2,]
- iv. Να ταξινομήσετε τα στοιχεία κατά αύξουσα τάξη μεγέθους ως προς τα στοιχεία του minvecROW. Φροντίστε, κάθε στοιχείο του διανύσματος που τα ταξινομηθεί, να «φέρει» μαζί του και την αντίστοιχη μέγιστη τιμή του maxvecROW. Αρχικά, δώστε την εντολή > cbind(minvecROW,maxvecROW) για να δείτε τα ζεύγη ελάχιστης-μέγιστης τιμής. Στη συνέχεια, χρησιμοποιήστε την εντολή order() για να φτιάξετε κατάλληλη διάνυσμα δεικτών, το οποίο θα σας δώσει τη ζητούμενη ταξινόμηση. Να τυπώσετε την απεικόνιση στην οθόνη με χρήση της cbind (ως έναν πίνακα με 30 γραμμές και 2 στήλες). Επιβεβαιώστε ότι τα έχετε κάνει όλα όπως ζητούνται.
- v. Υπολογίστε τα τεταρτημόρια ανά στήλη για τον πίνακα Z0 με την εντολή quantile(). Στη συνέχεια να απεικονίσετε τις τιμές π.χ. με την εντολή plot. Μπορείτε να το κάνετε

ως εξής: Για να πάρετε τα τεταρτημόρια (0%, 25%, 50%, 75%, 100%) τρέξτε την εντολη

```
> matQuant<-apply(Z0,2,quantile)
```
Στη συνέχεια, ορίστε χωριστά διανύσματα για καθένα από τα τεταρτημόρια σε κάθε στήλη, π.χ.

```
> q0<-matQuant[1,],
```

```
> q1<-matQuant[2,] # κ.ο.κ.
```
Τέλος, τρέξτε τις παρακάτω εντολές

```
> plot(q0, col=1, glim=c(-5,5))
```

```
> points(q1,col=2)
```

```
> points(q2,col=3)
```

```
> points(q3,col=4)
```

```
> points(q4,col=5)
```